## <span id="page-0-0"></span>IBM SPSS Modeler 14.2 Solution Publisher

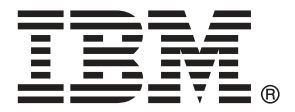

*Note*: Before using this information and the product it supports, read the general information under Notices on p. .

This edition applies to IBM SPSS Modeler 14 and to all subsequent releases and modifications until otherwise indicated in new editions.

Adobe product screenshot(s) reprinted with permission from Adobe Systems Incorporated.

Microsoft product screenshot(s) reprinted with permission from Microsoft Corporation.

Licensed Materials - Property of IBM

#### **© Copyright IBM Corporation 1994, 2011.**

U.S. Government Users Restricted Rights - Use, duplication or disclosure restricted by GSA ADP Schedule Contract with IBM Corp.

## *Preface*

IBM® SPSS® Modeler is the IBM Corp. enterprise-strength data mining workbench. SPSS Modeler helps organizations to improve customer and citizen relationships through an in-depth understanding of data. Organizations use the insight gained from SPSS Modeler to retain profitable customers, identify cross-selling opportunities, attract new customers, detect fraud, reduce risk, and improve government service delivery.

SPSS Modeler's visual interface invites users to apply their specific business expertise, which leads to more powerful predictive models and shortens time-to-solution. SPSS Modeler offers many modeling techniques, such as prediction, classification, segmentation, and association detection algorithms. Once models are created, IBM® SPSS® Modeler Solution Publisher enables their delivery enterprise-wide to decision makers or to a database.

#### *About IBM Business Analytics*

IBM Business Analytics software delivers complete, consistent and accurate information that decision-makers trust to improve business performance. A comprehensive portfolio of [business](http://www-01.ibm.com/software/data/businessintelligence/) [intelligence,](http://www-01.ibm.com/software/data/businessintelligence/) [predictive analytics](http://www-01.ibm.com/software/analytics/spss/), [financial performance and strategy management](http://www-01.ibm.com/software/data/cognos/financial-performance-management.html), and [analytic](http://www-01.ibm.com/software/data/cognos/products/cognos-analytic-applications/) [applications](http://www-01.ibm.com/software/data/cognos/products/cognos-analytic-applications/) provides clear, immediate and actionable insights into current performance and the ability to predict future outcomes. Combined with rich industry solutions, proven practices and professional services, organizations of every size can drive the highest productivity, confidently automate decisions and deliver better results.

As part of this portfolio, IBM SPSS Predictive Analytics software helps organizations predict future events and proactively act upon that insight to drive better business outcomes. Commercial, government and academic customers worldwide rely on IBM SPSS technology as a competitive advantage in attracting, retaining and growing customers, while reducing fraud and mitigating risk. By incorporating IBM SPSS software into their daily operations, organizations become predictive enterprises – able to direct and automate decisions to meet business goals and achieve measurable competitive advantage. For further information or to reach a representative visit *<http://www.ibm.com/spss>*.

#### *Technical support*

Technical support is available to maintenance customers. Customers may contact Technical Support for assistance in using IBM Corp. products or for installation help for one of the supported hardware environments. To reach Technical Support, see the IBM Corp. web site at *<http://www.ibm.com/support>*. Be prepared to identify yourself, your organization, and your support agreement when requesting assistance.

## *Contents*

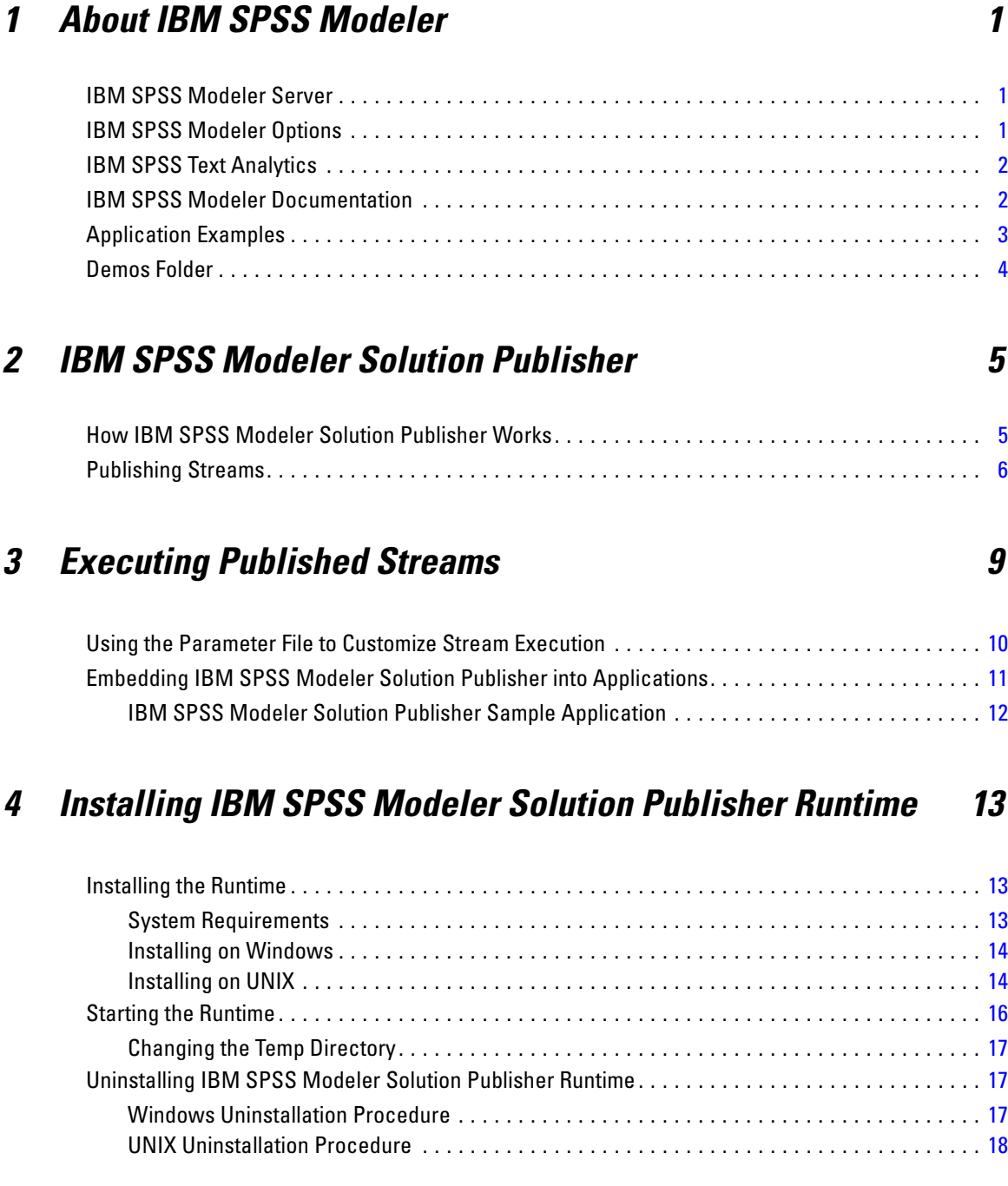

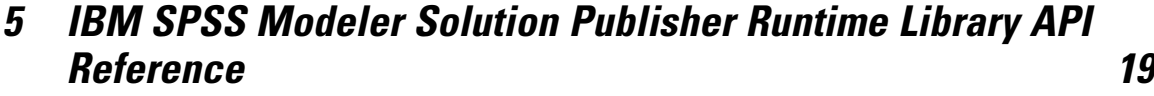

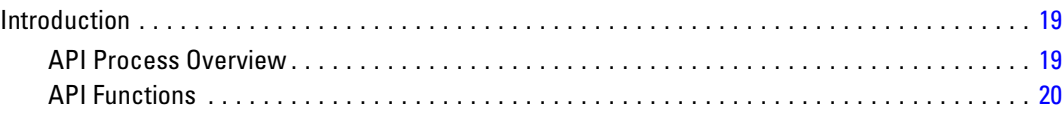

## *Appendix*

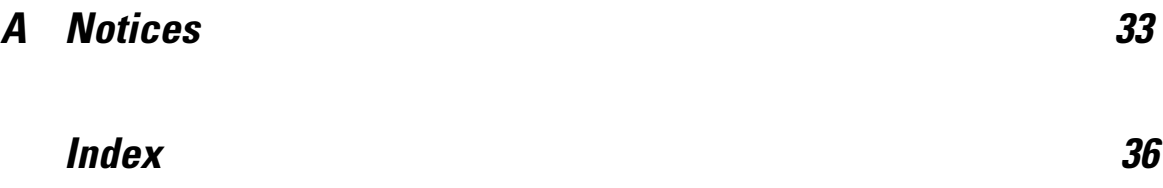

## <span id="page-6-0"></span>*About IBM SPSS Modeler*

IBM® SPSS® Modeler is a set of data mining tools that enable you to quickly develop predictive models using business expertise and deploy them into business operations to improve decision making. Designed around the industry-standard CRISP-DM model, SPSS Modeler supports the entire data mining process, from data to better business results.

SPSS Modeler offers a variety of modeling methods taken from machine learning, artificial intelligence, and statistics. The methods available on the Modeling palette allow you to derive new information from your data and to develop predictive models. Each method has certain strengths and is best suited for particular types of problems.

SPSS Modeler can be purchased as a standalone product, or used in combination with SPSS Modeler Server. A number of additional options are also available, as summarized in the following sections. For more information, see *<http://www.ibm.com/software/analytics/spss/products/modeler/>*.

## *IBM SPSS Modeler Server*

SPSS Modeler uses a client/server architecture to distribute requests for resource-intensive operations to powerful server software, resulting in faster performance on larger data sets. Additional products or updates beyond those listed here may also be available. For more information, see *<http://www.ibm.com/software/analytics/spss/products/modeler/>*.

**SPSS Modeler.** SPSS Modeler is a functionally complete version of the product that is installed and run on the user's desktop computer. It can be run in local mode as a standalone product or in distributed mode along with IBM® SPSS® Modeler Server for improved performance on large data sets.

**SPSS Modeler Server.** SPSS Modeler Server runs continually in distributed analysis mode together with one or more IBM® SPSS® Modeler installations, providing superior performance on large data sets because memory-intensive operations can be done on the server without downloading data to the client computer. SPSS Modeler Server also provides support for SQL optimization and in-database modeling capabilities, delivering further benefits in performance and automation. At least one SPSS Modeler installation must be present to run an analysis.

## *IBM SPSS Modeler Options*

The following components and features can be separately purchased and licensed for use with SPSS Modeler. Note that additional products or updates may also become available. For more information, see *<http://www.ibm.com/software/analytics/spss/products/modeler/>*.

SPSS Modeler Server access, providing improved scalability and performance on large data sets, as well as support for SQL optimization and in-database modeling capabilities.

- <span id="page-7-0"></span> SPSS Modeler Solution Publisher, for real-time or automated scoring outside the SPSS Modeler environment. [For more information, see the topic IBM SPSS Modeler Solution](#page-10-0) [Publisher in Chapter 2 on p. 5.](#page-10-0)
- Adapters to enable deployment to IBM SPSS Collaboration and Deployment Services or the thin-client application IBM SPSS Modeler Advantage. [For more information, see the](#page-0-0) [topic Storing and Deploying IBM SPSS Collaboration and Deployment Services Repository](#page-0-0) [Objects in Chapter 9 in](#page-0-0) *[IBM SPSS Modeler 14.2 User's Guide](#page-0-0)*[.](#page-0-0)

## *IBM SPSS Text Analytics*

IBM® SPSS® Text Analytics is a fully integrated add-on for SPSS Modeler that uses advanced linguistic technologies and Natural Language Processing (NLP) to rapidly process a large variety of unstructured text data, extract and organize the key concepts, and group these concepts into categories. Extracted concepts and categories can be combined with existing structured data, such as demographics, and applied to modeling using the full suite of IBM® SPSS® Modeler data mining tools to yield better and more focused decisions.

- The Text Mining node offers concept and category modeling, as well as an interactive workbench where you can perform advanced exploration of text links and clusters, create your own categories, and refine the linguistic resource templates.
- A number of import formats are supported, including blogs and other web-based sources.
- Custom templates, libraries, and dictionaries for specific domains, such as CRM and genomics, are also included.

*Note*: A separate license is required to access this component. For more information, see *<http://www.ibm.com/software/analytics/spss/products/modeler/>*.

### *IBM SPSS Modeler Documentation*

Complete documentation in online help format is available from the Help menu of SPSS Modeler. This includes documentation for SPSS Modeler, SPSS Modeler Server, and SPSS Modeler Solution Publisher, as well as the Applications Guide and other supporting materials.

Complete documentation for each product in PDF format is available under the *\Documentation* folder on each product DVD.

- **IBM SPSS Modeler User's Guide.** General introduction to using SPSS Modeler, including how to build data streams, handle missing values, build CLEM expressions, work with projects and reports, and package streams for deployment to IBM SPSS Collaboration and Deployment Services, Predictive Applications, or IBM SPSS Modeler Advantage.
- **IBM SPSS Modeler Source, Process, and Output Nodes.** Descriptions of all the nodes used to read, process, and output data in different formats. Effectively this means all nodes other than modeling nodes.
- **IBM SPSS Modeler Modeling Nodes.** Descriptions of all the nodes used to create data mining models. IBM® SPSS® Modeler offers a variety of modeling methods taken from machine learning, artificial intelligence, and statistics. [For more information, see the topic Overview](#page-0-0) [of Modeling Nodes in Chapter 3 in](#page-0-0) *[IBM SPSS Modeler 14.2 Modeling Nodes](#page-0-0)*[.](#page-0-0)
- <span id="page-8-0"></span> **IBM SPSS Modeler Algorithms Guide.** Descriptions of the mathematical foundations of the modeling methods used in SPSS Modeler.
- **IBM SPSS Modeler Applications Guide.** The examples in this guide provide brief, targeted introductions to specific modeling methods and techniques. An online version of this guide is also available from the Help menu. [For more information, see the topic Application Examples](#page-0-0) [in](#page-0-0) *[IBM SPSS Modeler 14.2 User's Guide](#page-0-0)*[.](#page-0-0)
- **IBM SPSS Modeler Scripting and Automation.** Information on automating the system through scripting, including the properties that can be used to manipulate nodes and streams.
- **IBM SPSS Modeler Deployment Guide.** Information on running SPSS Modeler streams and scenarios as steps in processing jobs under IBM® SPSS® Collaboration and Deployment Services Deployment Manager.
- **IBM SPSS Modeler CLEF Developer's Guide.** CLEF provides the ability to integrate third-party programs such as data processing routines or modeling algorithms as nodes in SPSS Modeler.
- **IBM SPSS Modeler In-Database Mining Guide.** Information on how to use the power of your database to improve performance and extend the range of analytical capabilities through third-party algorithms.
- **IBM SPSS Modeler Server and Performance Guide.** Information on how to configure and administer IBM® SPSS® Modeler Server.
- **IBM SPSS Modeler Administration Console User Guide.** Information on installing and using the console user interface for monitoring and configuring SPSS Modeler Server. The console is implemented as a plug-in to the Deployment Manager application.
- **IBM SPSS Modeler Solution Publisher Guide.** SPSS Modeler Solution Publisher is an add-on component that enables organizations to publish streams for use outside of the standard SPSS Modeler environment.
- **IBM SPSS Modeler CRISP-DM Guide.** Step-by-step guide to using the CRISP-DM methodology for data mining with SPSS Modeler.

## *Application Examples*

While the data mining tools in SPSS Modeler can help solve a wide variety of business and organizational problems, the application examples provide brief, targeted introductions to specific modeling methods and techniques. The data sets used here are much smaller than the enormous data stores managed by some data miners, but the concepts and methods involved should be scalable to real-world applications.

You can access the examples by clicking Application Examples on the Help menu in SPSS Modeler. The data files and sample streams are installed in the *Demos* folder under the product installation directory. [For more information, see the topic Demos Folder in](#page-0-0) *[IBM SPSS Modeler](#page-0-0) [14.2 User's Guide](#page-0-0)*[.](#page-0-0)

**Database modeling examples.** See the examples in the *IBM SPSS Modeler In-Database Mining Guide*.

**Scripting examples.** See the examples in the *IBM SPSS Modeler Scripting and Automation Guide*.

## *Demos Folder*

The data files and sample streams used with the application examples are installed in the *Demos* folder under the product installation directory. This folder can also be accessed from the IBM SPSS Modeler 14.2 program group on the Windows Start menu, or by clicking *Demos* on the list of recent directories in the File Open dialog box.

Figure 1-1

*Selecting the Demos folder from the list of recently-used directories*

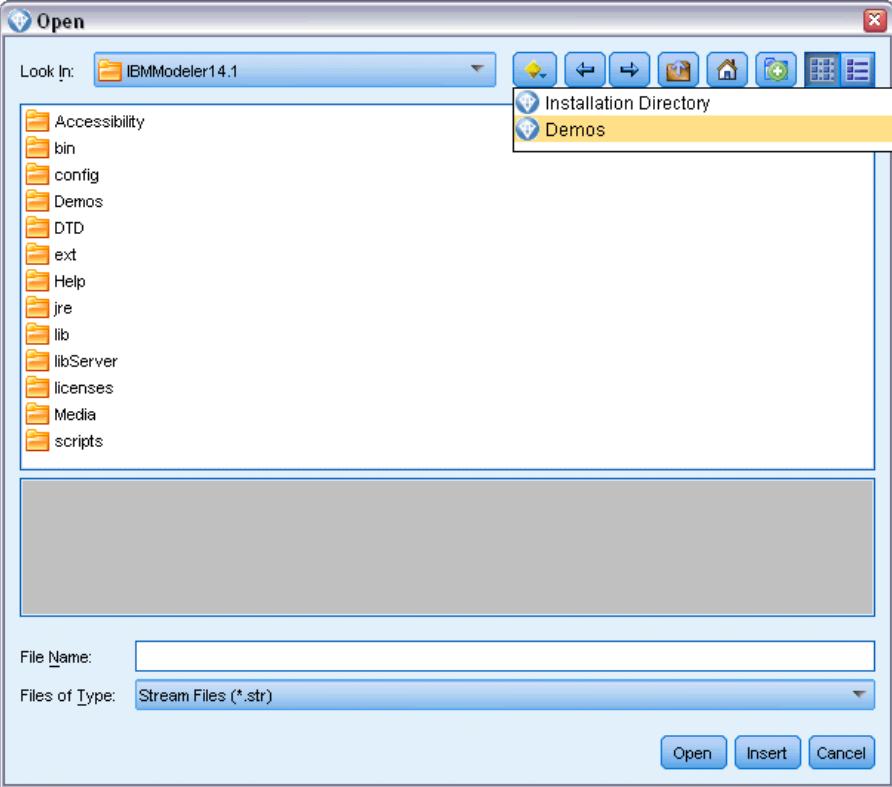

<span id="page-9-0"></span>4

## <span id="page-10-0"></span>*IBM SPSS Modeler Solution Publisher*

IBM® SPSS® Modeler Solution Publisher is a powerful tool for integrating your data mining results into your business process to solve real-world problems. Using SPSS Modeler Solution Publisher, you can create a "packaged" version of a stream that can be executed by an external Runtime engine or embedded in an external application. This allows you to deploy your data modeling streams in a production environment to support your everyday business processes and to empower your organization's decision makers with the knowledge gained from mining your data.

Using SPSS Modeler Solution Publisher offers more power than simply exporting the model (as PMML), because it allows you to publish and deploy *complete IBM® SPSS® Modeler streams*. That means you can perform data preparation as well as record and field operations, such as aggregating data, selecting records, or deriving new fields, before creating predictions based on a model. You can then further process the model results before saving the data—all simply by executing the published stream.

*Note*: Publishing is achieved by using the Publish tab of the appropriate export node. [For more](#page-11-0) [information, see the topic Publishing Streams on p. 6.](#page-11-0) Streams saved in releases prior to version 11.0 of the product used a separate Publisher node. The node is still supported for backwards compatibility, but is no longer available on the node palette.

#### *Licensing IBM SPSS Modeler Solution Publisher*

*Note*: SPSS Modeler Solution Publisher is distributed as part of the IBM® SPSS® Collaboration and Deployment Services Scoring Service, for which a separate license is required. *<http://www.ibm.com/software/analytics/spss/products/deployment/cds/>*

When you purchase a license, a separate IBM® SPSS® Modeler Solution Publisher Runtime is provided that allows you to execute published streams. [For more information, see the topic](#page-18-0) [Installing the Runtime in Chapter 4 on p. 13.](#page-18-0)

### *How IBM SPSS Modeler Solution Publisher Works*

Deploying a solution using IBM® SPSS® Modeler Solution Publisher involves two phases: *publishing* a stream and *executing* a stream.

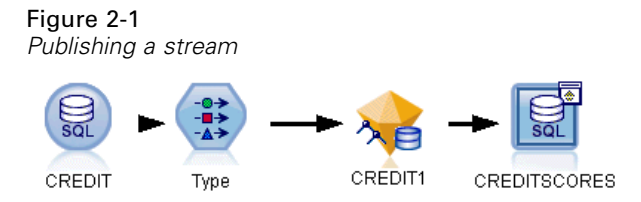

**Publishing.** As you work through the data mining process, you will eventually arrive at a model that provides a good solution to your business problem. At that point, you are ready to take that model and apply it to your business process. When you publish a stream, a detailed description of

© Copyright IBM Corporation 1994, 2011. 5

<span id="page-11-0"></span>the stream is written to the disk (as an *image* file and a *parameter* file). For more information, see the topic Publishing Streams on p. 6.

**Executing.** After you've published the stream, you can re-create the process implemented in the stream by executing the published stream. This is done either by using the standalone IBM® SPSS® Modeler Runtime (*modelerrun.exe*) or by developing an application that uses the SPSS Modeler Runtime Library to execute the stream. To execute streams outside of SPSS Modeler (using the Runtime or a custom application), you must first install the IBM® SPSS® Modeler Solution Publisher Runtime. [For more information, see the topic Installing the Runtime in](#page-18-0) [Chapter 4 on p. 13.](#page-18-0)

### *Publishing Streams*

Publishing streams is done directly from IBM® SPSS® Modeler using any of the standard export nodes: Database, Flat File, Statistics Export, IBM® SPSS® Data Collection Export, SAS Export, Excel, and XML Export nodes. The type of export node determines the format of the results to be written each time the published stream is executed using the IBM® SPSS® Modeler Solution Publisher Runtime or external application. For example, if you want to write your results to a database each time the published stream is run, use a Database export node. [For more](#page-0-0) [information, see the topic Overview of Export Nodes in Chapter 7 in](#page-0-0) *[IBM SPSS Modeler 14.2](#page-0-0) [Source, Process, and Output Nodes](#page-0-0)*[.](#page-0-0)

#### *To Publish a Stream*

- E Open or build a stream in the normal manner and attach an export node at the end.
- $\triangleright$  On the Publish tab in the export node, specify a rootname for the published files (that is, the filename to which the various extensions *.pim*, *.par* and *.xml* will be appended)..
- $\triangleright$  Click the Publish button to publish the stream, or select Publish the stream to automatically publish the stream each time the node is executed.

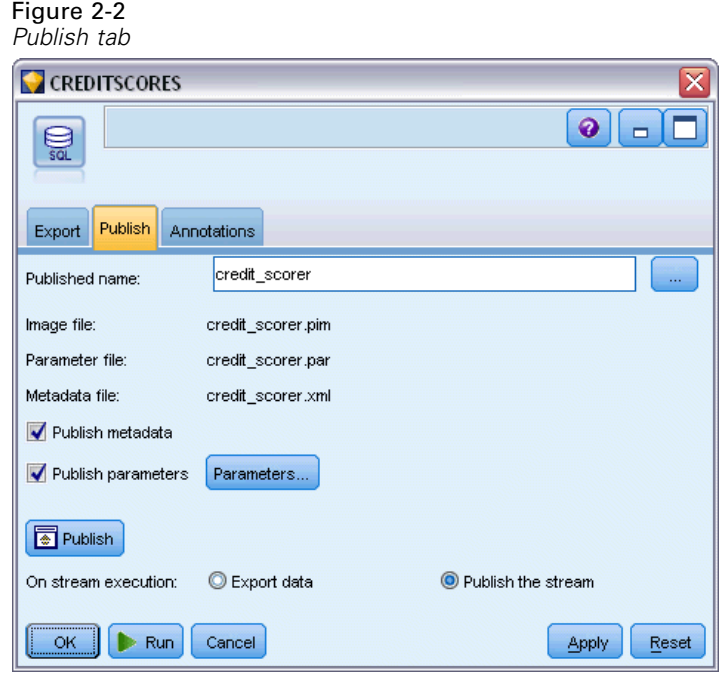

**Published name.** Specify the rootname for the published image and parameter files.

- The **image file** (*\*.pim*) provides all of the information needed for the Runtime to execute the published stream exactly as it was at the time of export. If you are confident that you will not need to change any of the settings for the stream (such as the input data source or the output data file), you can deploy the image file only.
- The **parameter file** (*\*.par*) contains configurable information about data sources, output files, and execution options. If you want to be able to control the input or output of the stream without republishing the stream, you will need the parameter file as well as the image file.
- The **metadata file** (*\*.xml*) describes the inputs and outputs of the image and their data models. It is designed for use by applications which embed the runtime library and which need to know the structure of the input and output data.

*Note*: This file is only produced if you select the Publish metadata box.

**Publish parameters.** If required, you can include stream parameters in the *\*.par* file. You can change these stream parameter values when you execute the image either by editing the *\*.par* file or through the runtime API.

This check box enables the Parameters button. The Publish Parameters dialog box is displayed when you click the button.

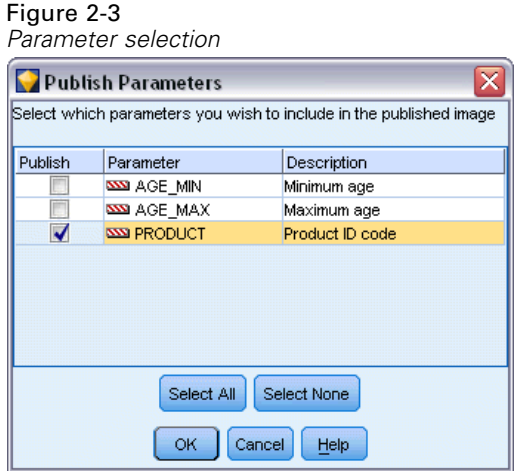

Choose the parameters you want to include in the published image by selecting the relevant check box in the Publish column.

**On stream execution.** Specifies whether the stream is automatically published when the node is executed.

- **Export data.** Executes the export node in the standard manner, without publishing the stream. (Basically the node executes in SPSS Modeler the same way it would if IBM® SPSS® Modeler Solution Publisher were not available.) If you select this option, the stream will not be published unless you do so explicitly by clicking the Publish button in the export node dialog box. Alternatively, you can publish the current stream using the Publish tool on the toolbar or by using a script.
- **Publish the stream.** Publishes the stream for deployment using SPSS Modeler Solution Publisher. Select this option if you want to automatically publish the stream every time it is executed.

#### *Comments*

- $\blacksquare$  If you plan to run the published stream with new or updated data, it is important to note that the order of fields in the input file must be the same as the order of fields in the source node input file specified in the published stream.
- When publishing to external applications, consider filtering extraneous fields or renaming fields to conform with input requirements. Both can be accomplished using a Filter node prior to the export node. [For more information, see the topic Filtering or Renaming Fields in](#page-0-0) [Chapter 4 in](#page-0-0) *[IBM SPSS Modeler 14.2 Source, Process, and Output Nodes](#page-0-0)*[.](#page-0-0)

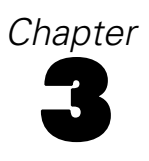

## <span id="page-14-0"></span>*Executing Published Streams*

The main effect of executing a published stream is always to generate a set of data. The data may be stored to a disk file or written to a database. Published streams cannot generate graphs, tables, generated models, or other non-data output.

Streams published using IBM® SPSS® Modeler Solution Publisher can be executed using the IBM® SPSS® Modeler Solution Publisher Runtime program. The Runtime program, *modelerrun.exe*, is started from the command line, with options indicating the image file and (optional) parameter file to execute. The Runtime command is as follows:

modelerrun -nobanner -p <parameter-file> -o <options> <image-file>

where

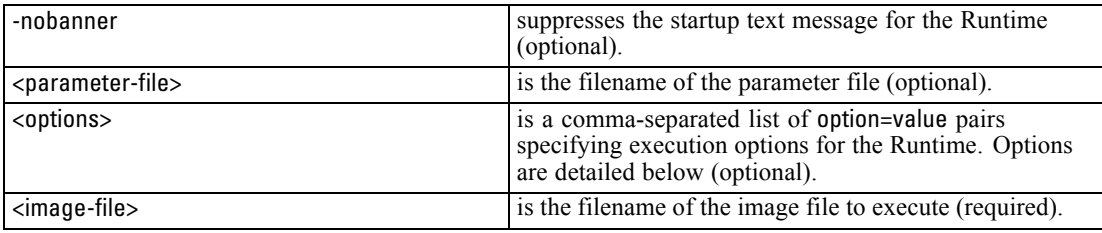

The following execution options are available:

Table 3-1 *Valid Runtime options*

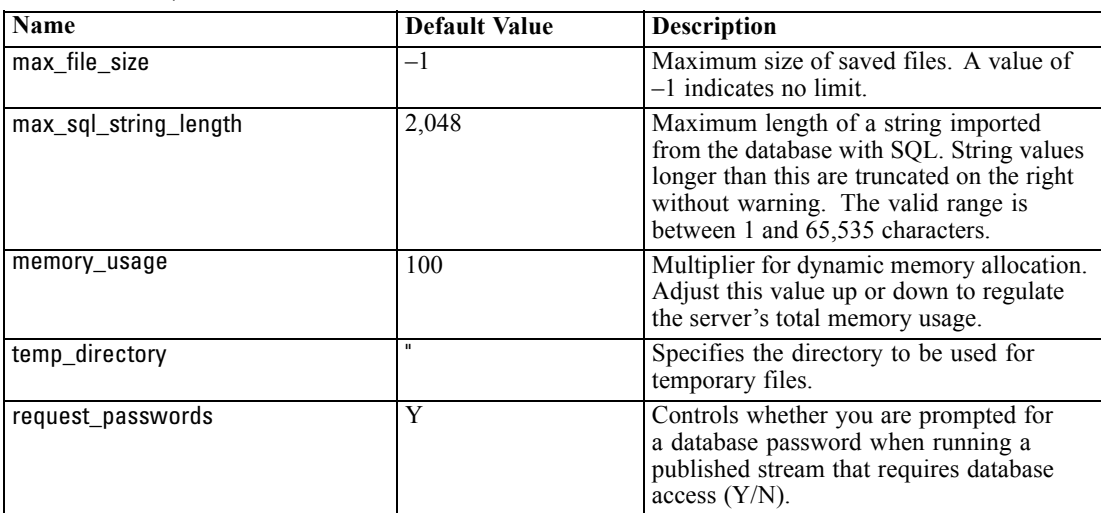

### *Using the Parameter File to Customize Stream Execution*

When a stream is published, the image file contains information about the data source and output data destination that were selected in the original stream. However, it is often convenient to run a stream against data from a different data source or to reroute the output data to a different destination. This can be done by editing the stream's parameter file.

This is particularly important when you will be executing the published stream on a computer different from the one on which it was created. You will need to update the locations of the input and output files to reflect the structure of the target computer. Note that published streams do not support relative paths, making it especially important to verify the data locations in your parameter file. (If you specify relative paths in the Export node options when publishing the stream, IBM® SPSS® Modeler will convert them to absolute paths before creating the image and parameter files for the published stream.)

You can also use the parameter file to set execution options and to change the values of stream parameters.

Parameter values are specified in the parameter file as <name.attribute>=<value> pairs. For some parameters, the parameter name contains an ID digit to distinguish nodes of the same type in the stream. For example, in a stream where both input and output refer to a database connection, the parameters describing the input connection might be dbconn0.datasource, dbconn0.user, etc., and the parameters associated with the output connection might be dbconn1.datasource, dbconn1.user, etc. Values are always enclosed in double quotes. The parameter file contains the following parameters, all of which can be changed to customize stream execution:

| Parameter                  | <b>Purpose</b>                                                                                                    |
|----------------------------|----------------------------------------------------------------------------------------------------|
| dbconnx.datasource         | Data source name (DSN).                                                                                                    |
| dbconnx.user               | User name for restricted access databases.                                                                                                    |
| dbconnx.password           | Password for restricted access databases.                                                                                                    |
| dbconnx.epassword          | Encoded password for restricted access databases. To generate<br>an encoded password, select Encode Password from the Tools<br>menu of the SPSS Modeler user interface. Copy and paste the<br>encoded password as needed. |
| dbconnx.password_required  | Flag indicating whether to prompt for a password for this<br>database connection. (The value is "Y" or "N".) Automatically<br>set to "N" when there is no password specified at publish time.                             |
| dbconnx.catalog            | Catalog associated with the database connection.                                                                                                    |
| dbtablex.name              | Base table name. <i>Note</i> : The order of fields in a new table must be<br>the same as the order of fields in the originally published stream.                                                                          |
| dbtablex.schema            | Schema name.                                                                                                    |
| dbtablex.catalog           | Catalog associated with the current table.                                                                                                    |
| filex.name                 | Filename for data file. Note: The order of fields in a new input<br>file must be the same as the order of fields in the originally<br>published stream.                                                                   |
| filex.path                 | File location (directory name).                                                                                                    |
| filex.field_names_included | For text format files, the flag indicating whether the field names<br>are included as the first line of the file. (The value is "Y" or "N".)                                                                              |
| $filex.field\_separator$   | For text format files, the character(s) used to separate field<br>values.                                                                                                    |

Table 3-2 *Execution parameters*

<span id="page-15-0"></span>*Chapter 3*

<span id="page-16-0"></span>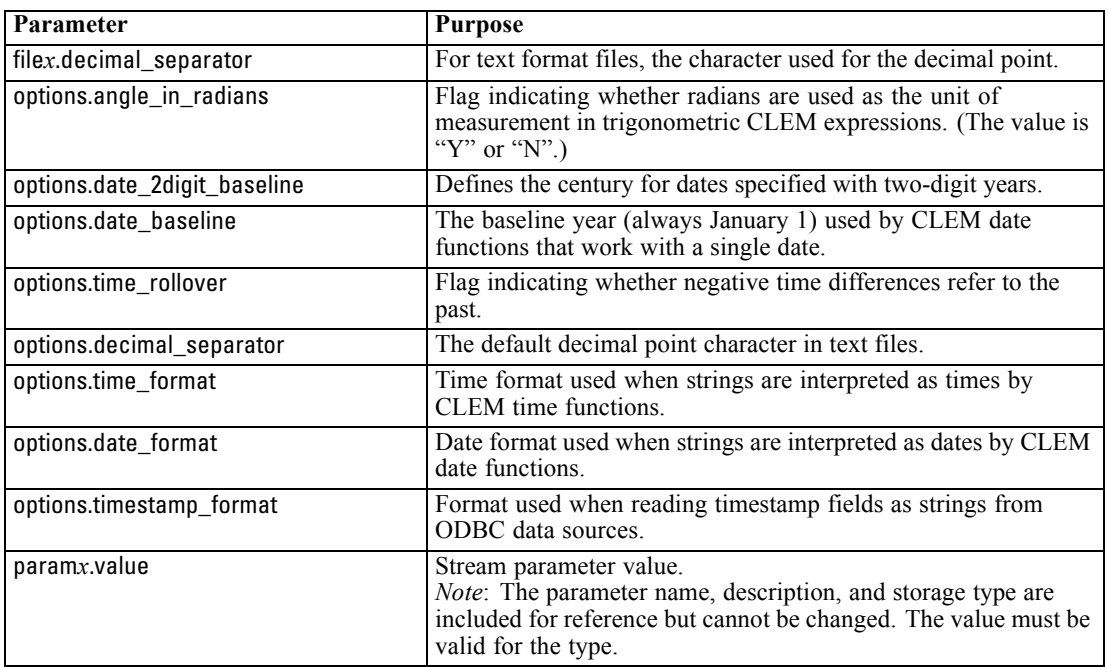

### *Embedding IBM SPSS Modeler Solution Publisher into Applications*

In addition to the standalone Runtime engine, IBM® SPSS® Modeler Solution Publisher provides a Runtime programming library (CLEMRTL) that allows other programs to control SPSS Modeler Solution Publisher stream execution. You can call CLEMRTL procedures in client programs written in C and C++. To use the CLEMRTL, you need to include the header file *clemrtl.h* (available from the *..\installation\clemrtl\include* folder) and be sure to link the appropriate library file for your development platform into your application when you build it. The clemrtl.dll file is available from the *..\installation\bin* folder.

Any source file that references library procedures must include the header *clemrtl.h*. This header file provides ANSI C prototypes for the library procedures and defines useful macros. It does not require any other headers to be included beyond what your program requires. To protect against name clashes, all library type and function names start with clemrtl\_ and all macro names are prefixed with CLEMRTL\_.

CLEMRTL produces reports containing useful information that should be communicated back to the application in some way. The CLEMRTL provides three mechanisms for dealing with such messages:

- Messages can be written to a log file specified with the clemrtl\_setLogFile() function.
- The application can retrieve details of the last error using the clemrtl\_getErrorDetail() function.
- The application can provide its own report-handling procedure using the clemrtl\_setReportHandler() function.

The Runtime system has a localized message catalog for reports. Any report passed to the application would include the localized message string. Reports also include the report code so that the application could choose to interpret and present the message differently. In order to get <span id="page-17-0"></span>12

detailed (localized) messages, the application needs to ship the appropriate *messages.cfg* file in a *config* directory. Different versions of *messages.cfg* for different locales can be found in the directory *<installdir>/config/<locale>*, where *<installdir>* is the directory in which you installed SPSS Modeler Solution Publisher, and *<locale>* is the desired locale. Select the appropriate version of *messages.cfg* and add it to a *config* subdirectory in your project directory.

The Runtime system needs no special environment or registry settings to operate correctly. Dependent libraries have to be distributed with an application linked to the CLEMRTL. These files are included in the *<installdir>/bin* directory.

#### *Requirements*

Following are the platforms and compilers tested with the Runtime programming library:

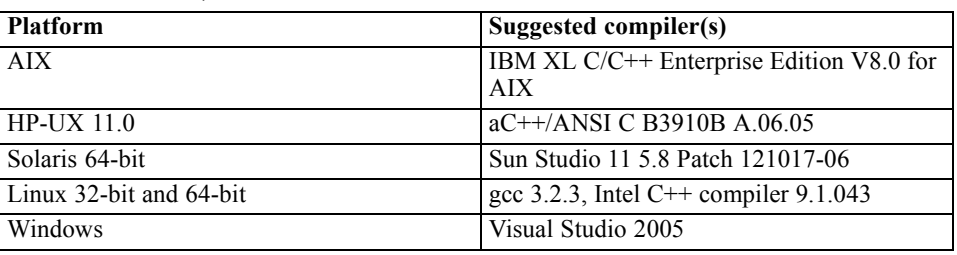

Table 3-3 *Platforms and compilers*

*Note*: On HP-UX, the application must be built with the aCC compiler flag "-AA" to enable linking with the CLEMRTL libraries.

#### *IBM SPSS Modeler Solution Publisher Sample Application*

An example application, *dlltest.c*, is included in the *\clemtrl\demo* folder in the IBM® SPSS® Modeler Solution Publisher installation directory. Use the example application to help you get started embedding the Runtime library into your own applications.

The information used by the example application is included in the *\clemtrl\demo* folder; see the *README.txt* file for instructions. Compiling an application varies by platform, so example makefiles are also included.

# 4

## <span id="page-18-0"></span>*Installing IBM SPSS Modeler Solution Publisher Runtime*

## *Installing the Runtime*

When you purchase IBM® SPSS® Modeler Solution Publisher as an add-on component for IBM® SPSS® Modeler, you will receive a separate installation disk. Use this disk to install the IBM® SPSS® Modeler Solution Publisher Runtime, which allows you to execute published streams. Published streams are independent of the operating system, so you can execute any published stream on any platform supported by the Runtime.

*Note*: The functionality that allows you to publish streams from SPSS Modeler is installed with IBM® SPSS® Modeler and can be enabled by purchasing a separate authorization code. Note that Published files must be re-exported with each release of SPSS Modeler. For example a file exported using an earlier release will not work with version 13 of SPSS Modeler Solution Publisher Runtime.

#### *System Requirements*

The system requirements for installing the IBM® SPSS® Modeler Solution Publisher Runtime are:

- **Operating system.** Windows Server 2008 R2 for 64-bit x64 systems; Windows Server 2003 Standard Edition R2 for 32-bit x86 or 64-bit x64 systems IBM AIX® 6.1 or 7.1 for 64-bit POWER systems; HP-UX 11i V3 for 64-bit Itanium systems; Oracle Solaris™ 9.x or 10 for 64-bit SPARC systems; Red Hat Enterprise Linux 5.x for 32-bit x86 systems; Red Hat Enterprise Linux 5.x or 6.x for 64-bit x64 or IBM System z systems; Red Hat Enterprise Linux Advanced Platform 5.x for 32-bit x86 systems; Red Hat Enterprise Linux Advanced Platform 5.x or 6.x for 64-bit x64 or IBM System z systems; SuSE Linux Enterprise Server 10 or 11 for 64-bit x64 or IBM System z systems
- **Hardware.** Pentium<sup>®</sup> or Pentium-class processor or higher (for 32-bit Windows); x64 (AMD 64 and EM64T) processor family (for 64-bit Windows), running at 1GHz or faster PowerPC processor, 233MHz or faster and IBM System p for IBM AIX; Itanium processor for HP-UX; UltraSPARC II (or better) for Solaris; Pentium or Pentium-class processor or higher for 32-bit Linux; x64 (AMD 64 and EM64T) processor family or IBM System z for 64-bit Linux
- **Minimum free disk space.** 1 gigabyte (GB) is recommended. 2 GB recommended if running on HP-UX.
- **RAM.** 4 GB is recommended.
- Virtual environment. The following virtual environments support IBM® SPSS<sup>®</sup> Modeler Server.
	- IBM PowerVM Hypervisor for IBM AIX
	- IBM PR/SM or z/VM for Linux for IBM System z
- © Copyright IBM Corporation 1994, 2011. 13

- <span id="page-19-0"></span>- VMWare ESX Server 4.1
- VMWare vSphere 4.0
- **Cluster environment.** The following cluster environments support SPSS Modeler Server.
	- IBM HACMP/RSCT for IBM AIX
	- IBM WebSphere App Server 64-bit
	- Microsoft Cluster Service for Windows
	- Oracle Solaris Cluster
	- Oracle WebLogic App Server 64-bit
	- Red Hat Cluster Suite for Red Hat Enterprise Linux

#### *Installing on Windows*

The following section describes the procedure for installing the SPSS Modeler Solution Publisher Runtime on the Windows operating system.

- E Insert the IBM SPSS Modeler Solution Publisher installation disk into the drive.
- ▶ On the installation menu, choose Install IBM® SPSS® Modeler Solution Publisher Runtime or Install IBM® SPSS® Modeler Solution Publisher Runtime for Win64, depending on the system to which you are installing.
- $\triangleright$  On the installation wizard, click Next to begin.
- $\triangleright$  Follow the instructions that appear on the screen. To continue, click Next.
- E Once you have specified all options, you are ready to install. Click Install to begin transferring files.
- $\blacktriangleright$  After all files have been installed, click Finish.

#### *Installing on UNIX*

The following sections describe additional system requirements and the procedure for installing the IBM® SPSS® Modeler Solution Publisher Runtime on the UNIX operating system.

#### *Additional Requirements for UNIX*

You must ensure that kernel limits on the system are sufficient for the operation of IBM® SPSS® Modeler Server. The data, memory, and file ulimits are particularly important and should be set to unlimited within the SPSS Modeler Server environment. To do this:

E Add the following commands to *modelersrv.sh*:

ulimit –d unlimited ulimit –m unlimited

ulimit –f unlimited

15

**EXECUTE:** Restart SPSS Modeler Server.

#### **Solaris**.

In addition to aforementioned system requirements, installing on Solaris also requires the following version specific patches. Patches can be downloaded from *http://sunsolve.sun.com/pub-cgi/show.pl?target=patchpage*.

- *Solaris 2.9 Patch IDs* : 111711-16, 111712-16, and 111722-05 (C++)
- *Solaris 2.10 Patch IDs*: 119963 (C++)

You must also have the library /usr/lib/iconv/646%UTF-8 installed on your system. If this is not currently installed, please install the *SUNWiniu8* or *SUNWiniu8x* packages, which will install this library as part of the Indic iconv modules for UTF-8.

#### **Linux 32–bit**.

The following additional packages are needed to run properly. You can download these packages from the Red Hat Network. You may need to register to access the network (*https://rhn.redhat.com/network/software/search.pxt*). Use the search feature to search and drill down to each specific package version.

- The *libstdc++* package (version: *libstdc++-3.2.3-X.Y.i386* where *X.Y* is *22.1* or later).
- The *libgcc* package (version: *libgcc-3.2.3-X.Y.i386* where *X.Y* is 22.1 or later).
- The *compat-libstdc++* package (version: *compat-libstdc++-33-3.2.3-X.Y.i386* where *X.Y* is *47.3* or later).

#### **Linux 64–bit**.

The following additional packages are needed to run properly. You can download these packages from the Red Hat Network. You may need to register to access the network (*https://rhn.redhat.com/network/software/search.pxt*). Use the search feature to search and drill down to each specific package version.

- The *libstdc*++ package (version: *libstdc*++-3.2.3-X.Y.x86\_64 where *X*.Y is 22.1 or later).
- The *libgcc* package (version: *libgcc-3.2.3-X.Y.x86\_64* where *X.Y* is 22.1 or later).
- The *compat-libstdc*++ package (version: *compat-libstdc*++-33-3.2.3-X.Y.x86\_64 where *X.Y* is *47.3* or later).

#### **AIX**.

In addition to aforementioned system requirements, installing on AIX also requires the following:

- $\blacksquare$  XL C<sup>++</sup> runtime should be at least at level 8.0.0.9 (lslpp -l xlC.rte). The filesets that contain the libraries is called IBM C++ Runtime Environment Components for AIX and can be downloaded from *http://www.ibm.com/software/awdtools/xlcpp/support/*.
- XL FORTRAN runtime should be at least at level 10.1.0.4 (lslpp -l xlfrte). The filesets that contain the libraries is called XL Fortran Enterprise Edition V10.1 for AIX Runtime Environment and can be downloaded from *http://www.ibm.com/software/awdtools/fortran/xlfortran/support/*.

<span id="page-21-0"></span>In addition to aforementioned system requirements, installing on HP-UX also requires that C++ Runtime libraries be installed. You can download them as patch PHSS\_26946, as shown in the following table. To access the patches, go to *http://www4.itrc.hp.com/service/patch/mainPage.do*. Registration is required but is free of charge.

#### *UNIX Installation Procedure*

These installation instructions apply to the IBM® SPSS® Modeler Solution Publisher Runtime for UNIX. You need read and write permissions to the target installation directory, so log on with an account that has sufficient permissions.

- E Insert the installation disk into the drive and ensure that you can access the drive. On Solaris, the volume manager (the vold daemon) must be running.
- Change directories to the DVD mount point.
- E Change directories to the *modelrun* directory.
- Change to the relevant platform directory.
- ► Run the *.bin* install script. For example:

./modelersolutionpublisherhpia64.bin -i console

- E Introduction details are displayed. Press Enter to continue.
- $\triangleright$  Licensing information is displayed. Read the license, type 1 to accept it, and press Enter to continue.
- $\blacktriangleright$  A list of available languages is displayed. Enter the number for the language version that you want to install and press Enter to continue.
- $\triangleright$  You are prompted to type the installation location. To use the default directory, */usr/IBM/SPSS/ModelerSolutionPublisher<nn>* (where *<nn>* is the version number), press Enter. The Runtime will be installed in the specified directory.
- E You are prompted to confirm the installation location. When it is correct, type y and press Enter.
- $\triangleright$  A pre-installation summary is displayed to confirm your entries so far. Press Enter to continue.
- E A message is displayed to say the installation routine is ready to run. Press Enter to continue.
- $\triangleright$  A progress bar is displayed whilst the installation routine runs. When the installation is complete, press Enter to exit from the installer.

### *Starting the Runtime*

Once you have installed the Runtime, you can use it to execute streams that have been published from IBM® SPSS® Modeler using any of the export nodes. [For more information, see the topic](#page-11-0) [Publishing Streams in Chapter 2 on p. 6.](#page-11-0) Start the Runtime from the command line, with options indicating the name of the published image file and an optional parameter file to execute.

*Installing IBM SPSS Modeler Solution Publisher Runtime*

<span id="page-22-0"></span>To execute the Runtime, type the following line at the command prompt:

modelerrun -p <parameter-file> -o <options> <image-file>

where

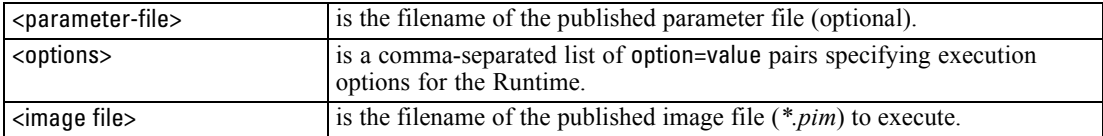

*Note*: When using multibyte languages such as Chinese or Japanese in a UNIX environment, you must specify the language codes to be used. The following example shows the language codes for Simplified Chinese:

./modelerrun -o locale="zh\_CN.GB18030",encoding="GB18030" -p

where -p is the location of the pim and par files.

[For more information, see the topic Executing Published Streams in Chapter 3 on p. 9.](#page-14-0)

#### *Changing the Temp Directory*

Some operations performed by the IBM® SPSS® Modeler Solution Publisher Runtime may require temporary files to be created. By default, the Runtime use the system temporary directory to create temp files. You can alter the location of the temporary directory using the following steps.

*Note*: It is very important to use the correct syntax, being especially careful of spaces and the directory path.

Suppose you are using the SPSS Modeler Solution Publisher Runtime with the following published files—*webtest.pim* and *webtest.par*. In this situation, you want modify the location of temporary files to use the directory *C:\published\temp*. To alter the location of the temp directory used by the executable:

E From the directory where the *.pim* and *.par* files are saved, run the command:

modelerrun -o temp\_directory="C:\\published\\temp" -p webtest.par webtest.pim

This will direct the Runtime to use *"C:\published\temp"* as the temp directory for that specific process only.

### *Uninstalling IBM SPSS Modeler Solution Publisher Runtime*

The following section describes the procedures for uninstalling the IBM® SPSS® Modeler Solution Publisher Runtime.

#### *Windows Uninstallation Procedure*

- **EXECUTE:** In the Windows Control Panel, open Add or Remove Programs.
- ▶ From the list, select IBM® SPSS® Modeler Solution Publisher <nn>.

- <span id="page-23-0"></span> $\blacktriangleright$  Click Remove.
- $\blacktriangleright$  Follow the instructions that appear on the screen to remove the Runtime.

*Note*: You must be logged on to your computer with administrator privileges to remove programs.

### *UNIX Uninstallation Procedure*

E Remove the installation directory, including all of the installed files.

## <span id="page-24-0"></span>*IBM SPSS Modeler Solution Publisher Runtime Library API Reference*

### *Introduction*

The CLEMRTL API allows you to control the execution of published streams from your application. This section describes the available API functions.

The following are general issues in using the API:

- $\blacksquare$  The API has C-linkage for maximum compatibility, but the library has C++ dependencies. On some platforms, this might mean that it can be used only with a C++-aware linker.
- clemrtl\_initialise\_ext() must be called before any other functions in the library are used.
- $\blacksquare$  The type clemrtl image handle is used as an image identifier.
- Every function returns a status indicator code. The values of the status indicator are:

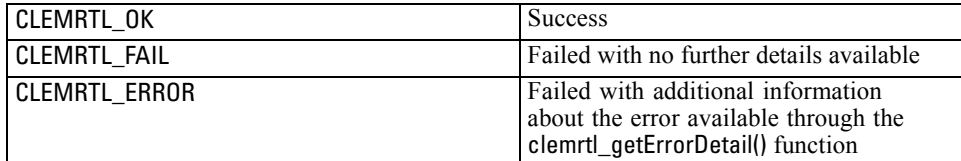

#### *API Process Overview*

The general outline of an application using the API is as follows:

- $\triangleright$  Initialize the library using clemrtl\_initialise\_ext().
- $\triangleright$  Check and change execution options using clemrtl getOption() and clemrtl setOption().
- $\triangleright$  Open an image using clemrtl openImage() and receive an image handle.
- ► Check and change image parameters using clemrtl\_enumerateParameters(), clemrtl\_getParameter(), and clemrtl\_setParameter().
- Execute the image using clemrtl execute(). If the same image is to be executed multiple times without changing parameters, use clemrtl\_prepare() first.
- $\triangleright$  Close the image using clemrtl closeImage().
- $\triangleright$  To cancel an execution in progress, use clemrtl interrupt().
- $\triangleright$  To retrieve information about the last error, use clemrtl\_getErrorDetail(). To receive error messages and other diagnostic messages as they arrive, use clemrtl setReportHandler().

© Copyright IBM Corporation 1994, 2011. 19

<span id="page-25-0"></span>20

The library is designed for multithreaded use under the following conditions:

- Global functions, those not taking an image handle as an argument, cannot be called concurrently.
- Image-local functions, those taking an image handle as an argument, cannot be called concurrently when applied to the same image handle, with the exception of clemrtl\_interrupt().
- Image-local functions can be called concurrently when applied to different image handles.

In particular, this means that separate threads can prepare and execute images concurrently, provided that they are using different image handles. Different image handles may refer to the same image (clemrtl\_openImage() creates a new handle each time it is called, even for the same image), but be sure when executing multiple instances of the same image to change the image parameters to redirect output as required. If two images executing concurrently both try to write to the same output file or database table, the results will be unpredictable.

### *API Functions*

Following is a complete list of functions exposed in the API.

#### *initialise*

This function is deprecated and is equivalent to

initialise\_ext(flags, 0, 0);

New programs should call *initialise\_ext*.

#### *initialise\_ext*

int clemrtl\_initialise\_ext( unsigned flags, int arg\_count, const clemrtl\_init\_arg\* args);

Initializes the IBM® SPSS® Modeler Solution Publisher Runtime. *This function must be called before any other API functions.*

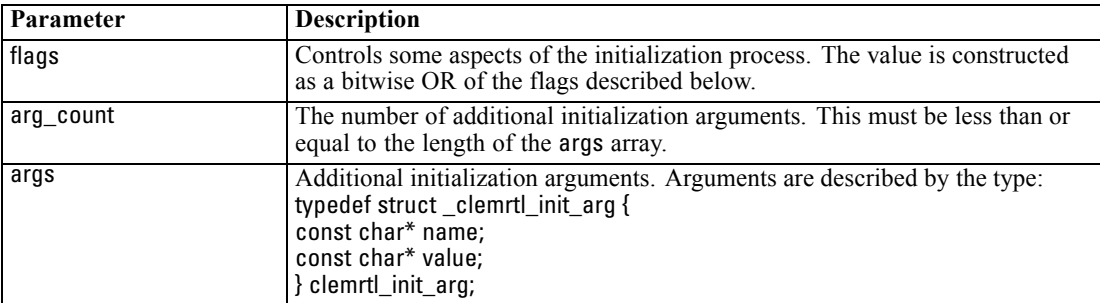

<span id="page-26-0"></span>The name field is the name of a configuration property and the value field is its value. The following configuration properties are recognized:

![](_page_26_Picture_238.jpeg)

Returns one of the following error codes:

![](_page_26_Picture_239.jpeg)

The flags parameter provides control over certain aspects of the initialization process. A value of 0 (or CLEMRTL\_INIT\_DEFAULTS) specifies the default behavior as follows:

- Set the default time zone by calling tzset().
- Set the LC\_NUMERIC locale to "C".
- Set the global new handler to throw an exception when memory is exhausted.

This behavior can be modified by specifying combinations of the following flags:

![](_page_26_Picture_240.jpeg)

The library requires that the LC\_NUMERIC locale should be set to "C" in order to properly convert between numbers and strings (the IBM® SPSS® Modeler number format uses the rules of the "C" locale). This includes the conversion of numbers read from and written to text files.

- Specify NO\_LOCALE if your application depends on the LC\_NUMERIC locale and does not require conversion between numbers and strings.
- NO\_NEW\_HANDLER and LOCAL\_NEW\_HANDLER are mutually exclusive. The library requires that new should throw an exception when memory is exhausted.
- Specify NO\_NEW\_HANDLER if your application sets its own new handler or if you are certain that your compiler/Runtime system throws an exception by default.

Specify LOCAL\_NEW\_HANDLER only if your application relies on new returning a null pointer when memory is exhausted. *Note*: This is not safe for use in a multithreaded environment.

#### *getOption*

int clemrtl\_getOption( const char\* name, char\* value, int value\_size);

<span id="page-27-0"></span>Retrieves the value of an execution option.

![](_page_27_Picture_161.jpeg)

Returns one of the following status codes:

![](_page_27_Picture_162.jpeg)

The operation fails if the option name is not one of the execution option names listed above—for example, memory\_usage—or if the value buffer is not large enough to receive the value including a terminating null character. Option values are always strings, even when the interpretation is numeric. [For more information, see the topic Executing Published Streams in Chapter 3 on p. 9.](#page-14-0)

#### *setOption*

int clemrtl\_setOption( const char\* name, const char\* value);

Sets the value of an execution option.

![](_page_27_Picture_163.jpeg)

Returns one of the following status codes:

![](_page_27_Picture_164.jpeg)

The operation fails if the option name is not one of the execution option names listed above—for example, memory\_usage. Option values are always strings, even when the interpretation is numeric.

#### *setLogFile*

int clemrtl\_setLogFile( int mode, const char\* log\_file); *IBM SPSS Modeler Solution Publisher Runtime Library API Reference*

![](_page_28_Picture_163.jpeg)

<span id="page-28-0"></span>Redirects log messages from all subsequently opened images.

Returns one of the following status codes:

![](_page_28_Picture_164.jpeg)

The operation fails if the mode is not one of the recognized modes or if file logging is requested and the filename is not specified or is invalid.

#### *openImage*

int clemrtl\_openImage( const char\* image\_file, const char\* param\_file, clemrtl\_image\_handle\* handle);

Opens a published stream image.

![](_page_28_Picture_165.jpeg)

Returns one of the following status codes:

![](_page_28_Picture_166.jpeg)

The parameter file can be NULL if a separate parameter file is not required. The operation fails if the image file is not specified, if either filename is invalid, or if the content is unreadable. If the operation succeeds, the returned image handle can be used to identify the image instance in subsequent API calls.

#### <span id="page-29-0"></span>*closeImage*

int clemrtl\_closeImage( clemrtl\_image\_handle handle);

Closes an image handle and frees its resources.

![](_page_29_Picture_168.jpeg)

Returns one of the following status codes:

![](_page_29_Picture_169.jpeg)

The operation fails if another API call is in progress on the image, particularly if the image is still executing. If the operation succeeds, the image is closed and the handle cannot be used in any subsequent API call except another call of clemrtl\_closeImage(), which has no effect.

#### *enumerateParameters*

int clemrtl\_enumerateParameters( clemrtl\_image\_handle handle, clemrtl\_parameter\_proc proc, void\* data);

Applies a callback procedure to each image parameter name and value.

![](_page_29_Picture_170.jpeg)

Returns one of the following status codes:

![](_page_29_Picture_171.jpeg)

The callback procedure has the following type:

```
typedef void (*clemrtl_parameter_proc)(
void* data,
const char* name,
const char* value);
```
![](_page_29_Picture_172.jpeg)

*IBM SPSS Modeler Solution Publisher Runtime Library API Reference*

<span id="page-30-0"></span>![](_page_30_Picture_162.jpeg)

The procedure is applied exactly once to each image parameter in an arbitrary order.

#### *getParameter*

int clemrtl\_getParameter( clemrtl\_image\_handle handle, const char\* name, char\* value, int value\_size);

Retrieves the value of an image parameter.

![](_page_30_Picture_163.jpeg)

Returns one of the following status codes:

![](_page_30_Picture_164.jpeg)

The operation fails if the parameter name does not match the name of any parameter in the image or if the value buffer is not large enough to receive the parameter value including a terminating null character. Parameter names use the name.attribute format described above—for example, file0.name—and parameter values are always strings, even when the interpretation is numeric.

#### *setParameter*

int clemrtl\_setParameter( clemrtl\_image\_handle handle, const char\* name, const char\* value);

Sets the value of an image parameter.

![](_page_30_Picture_165.jpeg)

<span id="page-31-0"></span>Returns one of the following status codes:

![](_page_31_Picture_160.jpeg)

The operation fails if the image handle is invalid or if the parameter name does not match the name of any parameter in the image. Parameter names use the name.attribute format described above—for example, file0.name—and parameter values are always strings, even when the interpretation is numeric.

#### *getFieldCount*

int clemrtl\_getFieldCount( clemrtl\_image\_handle handle, const char\* key, size\_t\* field\_count);

Returns the number of fields in an input source or an output target.

![](_page_31_Picture_161.jpeg)

Returns one of the following status codes:

![](_page_31_Picture_162.jpeg)

#### *getFieldTypes*

int clemrtl\_getFieldTypes( clemrtl\_image\_handle handle, const char\* key, size\_t field\_count, int\* field\_types);

Returns the field types for an input source or an output target.

![](_page_31_Picture_163.jpeg)

*IBM SPSS Modeler Solution Publisher Runtime Library API Reference*

<span id="page-32-0"></span>![](_page_32_Picture_203.jpeg)

#### *Data Types*

The field\_types must be one of the following:

![](_page_32_Picture_204.jpeg)

Returns one of the following status codes:

![](_page_32_Picture_205.jpeg)

#### *setAlternativeInput*

int clemrtl\_setAlternativeInput( clemrtl\_image\_handle handle, const char\* key, size\_t field\_count, int field\_types, void\*\* (\*iterator)(void\* arg), void\* arg);

Replaces a file input source with an alternative input source.

![](_page_32_Picture_206.jpeg)

<span id="page-33-0"></span>![](_page_33_Picture_197.jpeg)

![](_page_33_Picture_198.jpeg)

#### *Data Types*

The field\_types must be one from a restricted list of types. [For more information, see the topic](#page-31-0) [getFieldTypes on p. 26.](#page-31-0)

Returns one of the following status codes:

![](_page_33_Picture_199.jpeg)

The operation fails if the field types are not compatible with those of the original file input, or if the field count does not exactly match the number of fields in the original file input.

#### *setAlternativeOutput*

int clemrtl\_setAlternativeOutput( clemrtl\_image\_handle handle, const char\* key, size\_t field\_count, int field\_types,

void (\*iterator)(void\* arg, void\*\* row), void\* arg);

Replaces a file output target with an alternative output target.

![](_page_34_Picture_203.jpeg)

#### *Data Types*

The field\_types must be one from a restricted list of types. [For more information, see the topic](#page-31-0) [getFieldTypes on p. 26.](#page-31-0)

Returns one of the following status codes:

![](_page_34_Picture_204.jpeg)

The operation fails if the field types are not compatible with those of the original file output, or if the field count does not exactly match the number of fields in the original file output.

#### <span id="page-35-0"></span>*execute*

int clemrtl\_execute(clemrtl\_image\_handle handle);

Executes an image.

![](_page_35_Picture_166.jpeg)

Returns one of the following status codes:

![](_page_35_Picture_167.jpeg)

If the image has not been prepared, it is prepared first using the current parameter values. The operation fails if the image handle is invalid or if an error occurs during preparation or execution. The call does not return until execution is complete.

#### *prepare*

int clemrtl\_prepare(clemrtl\_image\_handle handle);

Prepares an image for execution.

![](_page_35_Picture_168.jpeg)

Returns one of the following status codes:

![](_page_35_Picture_169.jpeg)

The operation fails if the image handle is invalid or if an error occurs during preparation.

An image must be prepared before it is executed. Preparing an image freezes parameter values into the image. clemrtl\_execute() prepares an image automatically on each call if it hasn't been prepared already; using clemrtl prepare() to prepare an image is useful if the image is to be executed multiple times with the same parameter values, and it can significantly improve performance. Once an image has been prepared, subsequent changes to parameter values are ignored; use clemrtl\_prepare() again to update the image with the new parameter values.

#### *interrupt*

int clemrtl\_interrupt(clemrtl\_image\_handle handle);

Terminates execution in progress on an image.

![](_page_35_Picture_170.jpeg)

*IBM SPSS Modeler Solution Publisher Runtime Library API Reference*

<span id="page-36-0"></span>Returns one of the following status codes:

![](_page_36_Picture_162.jpeg)

The operation has no effect if the image handle is invalid or if the image is not executing. This function is safe to call concurrently with another API call on the same image handle.

#### *getErrorDetail*

int clemrtl\_getErrorDetail( clemrtl\_image\_handle handle, char\* severity, int\* code, char\* text, int text\_size);

Retrieves detailed information about the last error that occurred on an image.

![](_page_36_Picture_163.jpeg)

Returns one of the following status codes:

![](_page_36_Picture_164.jpeg)

Results will be unreliable if the image handle is invalid. The message text is truncated if necessary to fit in the text buffer.

If an API call fails with CLEMRTL\_ERROR and the error is unrelated to a particular image handle, passing 0 as the image handle will retrieve details of the last non-image-specific error but is unreliable in a multithreaded environment.

#### *setReportHandler*

int clemrtl\_setReportHandler( clemrtl\_image\_handle handle, clemrtl\_report\_proc proc, void\* data);

Installs a report callback procedure for an image.

![](_page_37_Picture_126.jpeg)

Returns one of the following status codes:

![](_page_37_Picture_127.jpeg)

The callback procedure has the following type:

typedef void (\*clemrtl\_report\_proc)( void\* data, char severity, int code, const char\* text);

![](_page_37_Picture_128.jpeg)

The procedure is applied to each message as it arrives. Setting the procedure to NULL removes any existing handler installed on the image.

## <span id="page-38-0"></span>*Notices*

This information was developed for products and services offered worldwide.

IBM may not offer the products, services, or features discussed in this document in other countries. Consult your local IBM representative for information on the products and services currently available in your area. Any reference to an IBM product, program, or service is not intended to state or imply that only that IBM product, program, or service may be used. Any functionally equivalent product, program, or service that does not infringe any IBM intellectual property right may be used instead. However, it is the user's responsibility to evaluate and verify the operation of any non-IBM product, program, or service.

IBM may have patents or pending patent applications covering subject matter described in this document. The furnishing of this document does not grant you any license to these patents. You can send license inquiries, in writing, to:

*IBM Director of LicensingIBM CorporationNorth Castle DriveArmonk, NY 10504-1785U.S.A.*

For license inquiries regarding double-byte character set (DBCS) information, contact the IBM Intellectual Property Department in your country or send inquiries, in writing, to:

*Intellectual Property LicensingLegal and Intellectual Property LawIBM Japan Ltd.1623-14, Shimotsuruma, Yamato-shiKanagawa 242-8502 Japan*

**The following paragraph does not apply to the United Kingdom or any other country where such provisions are inconsistent with local law:** INTERNATIONAL BUSINESS MACHINES PROVIDES THIS PUBLICATION "AS IS" WITHOUT WARRANTY OF ANY KIND, EITHER EXPRESS OR IMPLIED, INCLUDING, BUT NOT LIMITED TO, THE IMPLIED WARRANTIES OF NON-INFRINGEMENT, MERCHANTABILITY OR FITNESS FOR A PARTICULAR PURPOSE. Some states do not allow disclaimer of express or implied warranties in certain transactions, therefore, this statement may not apply to you.

This information could include technical inaccuracies or typographical errors. Changes are periodically made to the information herein; these changes will be incorporated in new editions of the publication. IBM may make improvements and/or changes in the product(s) and/or the program(s) described in this publication at any time without notice.

Any references in this information to non-IBM Web sites are provided for convenience only and do not in any manner serve as an endorsement of those Web sites. The materials at those Web sites are not part of the materials for this IBM product and use of those Web sites is at your own risk.

IBM may use or distribute any of the information you supply in any way it believes appropriate without incurring any obligation to you.

Licensees of this program who wish to have information about it for the purpose of enabling: (i) the exchange of information between independently created programs and other programs (including this one) and (ii) the mutual use of the information which has been exchanged, should contact:

*IBM Software GroupAttention: Licensing233 S. Wacker Dr.Chicago, IL 60606USA*

© Copyright IBM Corporation 1994, 2011. 33

<span id="page-39-0"></span>*Appendix A*

Such information may be available, subject to appropriate terms and conditions, including in some cases, payment of a fee.

The licensed program described in this document and all licensed material available for it are provided by IBM under terms of the IBM Customer Agreement, IBM International Program License Agreement or any equivalent agreement between us.

Any performance data contained herein was determined in a controlled environment. Therefore, the results obtained in other operating environments may vary significantly. Some measurements may have been made on development-level systems and there is no guarantee that these measurements will be the same on generally available systems. Furthermore, some measurements may have been estimated through extrapolation. Actual results may vary. Users of this document should verify the applicable data for their specific environment.

Information concerning non-IBM products was obtained from the suppliers of those products, their published announcements or other publicly available sources. IBM has not tested those products and cannot confirm the accuracy of performance, compatibility or any other claims related to non-IBM products. Questions on the capabilities of non-IBM products should be addressed to the suppliers of those products.

All statements regarding IBM's future direction or intent are subject to change or withdrawal without notice, and represent goals and objectives only.

This information contains examples of data and reports used in daily business operations. To illustrate them as completely as possible, the examples include the names of individuals, companies, brands, and products. All of these names are fictitious and any similarity to the names and addresses used by an actual business enterprise is entirely coincidental.

If you are viewing this information softcopy, the photographs and color illustrations may not appear.

#### *Trademarks*

IBM, the IBM logo, ibm.com, and SPSS are trademarks of IBM Corporation, registered in many jurisdictions worldwide. A current list of IBM trademarks is available on the Web at *<http://www.ibm.com/legal/copytrade.hmtl>*.

Adobe, the Adobe logo, PostScript, and the PostScript logo are either registered trademarks or trademarks of Adobe Systems Incorporated in the United States, and/or other countries.

IT Infrastructure Library is a registered trademark of the Central Computer and Telecommunications Agency which is now part of the Office of Government Commerce.

Intel, Intel logo, Intel Inside, Intel Inside logo, Intel Centrino, Intel Centrino logo, Celeron, Intel Xeon, Intel SpeedStep, Itanium, and Pentium are trademarks or registered trademarks of Intel Corporation or its subsidiaries in the United States and other countries.

Linux is a registered trademark of Linus Torvalds in the United States, other countries, or both.

Microsoft, Windows, Windows NT, and the Windows logo are trademarks of Microsoft Corporation in the United States, other countries, or both.

ITIL is a registered trademark, and a registered community trademark of the Office of Government Commerce, and is registered in the U.S. Patent and Trademark Office.

35

UNIX is a registered trademark of The Open Group in the United States and other countries.

Cell Broadband Engine is a trademark of Sony Computer Entertainment, Inc. in the United States, other countries, or both and is used under license therefrom.

Java and all Java-based trademarks and logos are trademarks of Sun Microsystems, Inc. in the United States, other countries, or both.

Linear Tape-Open, LTO, the LTO Logo, Ultrium, and the Ultrium logo are trademarks of HP, IBM Corp. and Quantum in the U.S. and other countries.

Other product and service names might be trademarks of IBM or other companies.

## *Index*

<span id="page-41-0"></span>API

alternative input, [27](#page-32-0) alternative output, [28](#page-33-0) error codes, [19](#page-24-0) execution options, [21](#page-26-0)–[22](#page-27-0) field count, [26](#page-31-0) field types, [26](#page-31-0) overview, [11,](#page-16-0) [19](#page-24-0) reference, [19](#page-24-0) setReportHandler, [31](#page-36-0) status codes, [19](#page-24-0) API functions closeImage, [19](#page-24-0), [2](#page-29-0) 4 enumerateParameters, [19](#page-24-0), [24](#page-29-0) execute, [19,](#page-24-0) [30](#page-35-0) getErrorDetail, [19,](#page-24-0) [31](#page-36-0) getFieldCount, [19](#page-24-0), [26](#page-31-0) getFieldTypes, [19](#page-24-0), [26](#page-31-0) getOption, [19,](#page-24-0) [21](#page-26-0) getParameter, [19,](#page-24-0) [25](#page-30-0) initialising, [20](#page-25-0) initializing, [19](#page-24-0) interrupt, [19,](#page-24-0) [30](#page-35-0) openImage, [19,](#page-24-0) [23](#page-28-0) prepare, [19](#page-24-0), [30](#page-35-0) setAlternativeInput, [19,](#page-24-0) [27](#page-32-0) setAlternativeOutput, [19](#page-24-0), [28](#page-33-0) setLogFile, [19](#page-24-0), [22](#page-27-0) setOption, [19,](#page-24-0) [22](#page-27-0) setParameter, [19,](#page-24-0) [25](#page-30-0) setReportHandler, [19](#page-24-0) application examples, [2](#page-7-0) closeImage API function reference, [24](#page-29-0) API process overview, [19](#page-24-0) closing streams, [24](#page-29-0) deployment, [5](#page-10-0) documentation, [2](#page-7-0) enumerateParameters API function reference, [24](#page-29-0) API process overview, [19](#page-24-0) error codes, [19](#page-24-0) error reporting API function reference, [22](#page-27-0), [31](#page-36-0) examples Applications Guide, [2](#page-7-0) overview, [3](#page-8-0) execute API function reference, [30](#page-35-0) API process overview, [19](#page-24-0)

executing streams using IBM SPSS Modeler Solution Publisher, [9](#page-14-0)–[10](#page-15-0) getErrorDetail API function reference, [31](#page-36-0) API process overview, [19](#page-24-0) getFieldCount API function reference, [26](#page-31-0) API process overview, [19](#page-24-0) getFieldTypes API function reference, [26](#page-31-0) API process overview, [19](#page-24-0) getOption API function reference, [21](#page-26-0) API process overview, [19](#page-24-0) getParameter API function reference, [25](#page-30-0) API process overview, [19](#page-24-0) IBM SPSS Modeler, [1](#page-6-0) documentation, [2](#page-7-0) IBM SPSS Modeler Solution Publisher, [5–](#page-10-0)[6](#page-11-0) embedding in applications, [11](#page-16-0) overview, [5](#page-10-0) IBM SPSS Modeler Solution Publisher Runtime installing, [13](#page-18-0) starting, [16](#page-21-0) system requirements, [13](#page-18-0)[–14](#page-19-0) temp directory, [17](#page-22-0) uninstalling, [17](#page-22-0) IBM SPSS Text Analytics, [2](#page-7-0) initialise API function reference, [20](#page-25-0) flags, [20](#page-25-0) initialise\_ext API function reference, [20](#page-25-0) flags, [20](#page-25-0) initialize API process overview, [19](#page-24-0) interrupt API function reference, [30](#page-35-0) API process overview, [19](#page-24-0) legal notices, [33](#page-38-0) locale set using the API, [20](#page-25-0) log files, [22](#page-27-0) openImage API function reference, [23](#page-28-0) API process overview, [19](#page-24-0) opening streams, [23](#page-28-0)

*Index*

Windows installing IBM SPSS Modeler Solution Publisher

Runtime, [13](#page-18-0)

output nodes, [5](#page-10-0)

*.par* file, [6](#page-11-0) parameters API callback procedures, [24](#page-29-0) API image parameters, [24](#page-29-0)–[25](#page-30-0) API parameter files, [23–](#page-28-0)[24](#page-29-0) parameters for stream execution, [10](#page-15-0) *.pim* file, [6](#page-11-0) prepare API function reference, [30](#page-35-0) API process overview, [19](#page-24-0) publishing streams IBM SPSS Modeler Solution Publisher, [5](#page-10-0)–[6](#page-11-0) Runtime options, [9](#page-14-0)

starting, [16](#page-21-0) temp directory, [17](#page-22-0) uninstalling, [17](#page-22-0) UNIX installation, [14](#page-19-0) Windows installation, [14](#page-19-0) Runtime programming library (CLEMRTL), [11](#page-16-0)

setAlternativeInput API function reference, [27](#page-32-0) API process overview, [19](#page-24-0) setAlternativeOutput API function reference, [28](#page-33-0) API process overview, [19](#page-24-0) setLogFile API function reference, [22](#page-27-0) API process overview, [19](#page-24-0) setOption API function reference, [22](#page-27-0) API process overview, [19](#page-24-0) setParameter API function reference, [25](#page-30-0) API process overview, [19](#page-24-0) setReportHandler API function reference, [31](#page-36-0) API process overview, [19](#page-24-0) SPSS Modeler Server, [1](#page-6-0) status codes, [19](#page-24-0) temporary directory IBM SPSS Modeler Solution Publisher Runtime, [17](#page-22-0) time zone set using the API, [20](#page-25-0) trademarks, [34](#page-39-0) uninstalling IBM SPSS Modeler Solution Publisher Runtime, [17](#page-22-0) UNIX

installing IBM SPSS Modeler Solution Publisher Runtime, [14](#page-19-0)